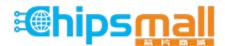

Chipsmall Limited consists of a professional team with an average of over 10 year of expertise in the distribution of electronic components. Based in Hongkong, we have already established firm and mutual-benefit business relationships with customers from, Europe, America and south Asia, supplying obsolete and hard-to-find components to meet their specific needs.

With the principle of "Quality Parts, Customers Priority, Honest Operation, and Considerate Service", our business mainly focus on the distribution of electronic components. Line cards we deal with include Microchip, ALPS, ROHM, Xilinx, Pulse, ON, Everlight and Freescale. Main products comprise IC, Modules, Potentiometer, IC Socket, Relay, Connector. Our parts cover such applications as commercial, industrial, and automotives areas.

We are looking forward to setting up business relationship with you and hope to provide you with the best service and solution. Let us make a better world for our industry!

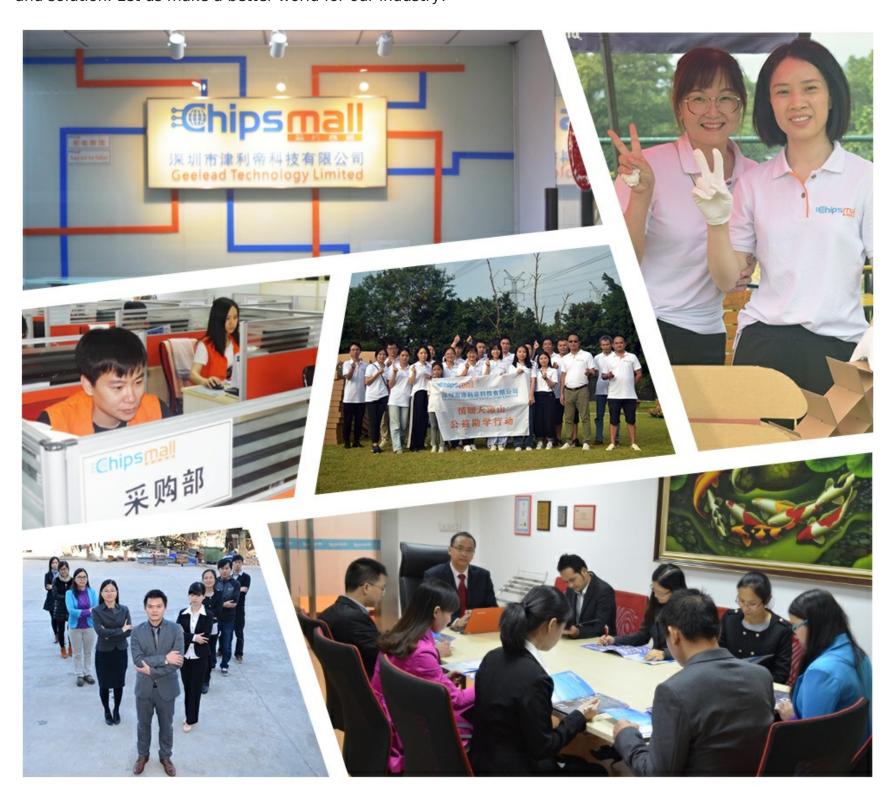

# Contact us

Tel: +86-755-8981 8866 Fax: +86-755-8427 6832

Email & Skype: info@chipsmall.com Web: www.chipsmall.com

Address: A1208, Overseas Decoration Building, #122 Zhenhua RD., Futian, Shenzhen, China

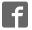

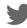

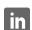

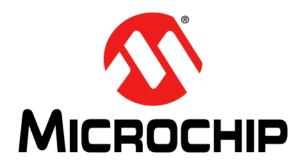

# **EVB-LAN9355 Evaluation Board User's Guide**

### Note the following details of the code protection feature on Microchip devices:

- Microchip products meet the specification contained in their particular Microchip Data Sheet.
- Microchip believes that its family of products is one of the most secure families of its kind on the market today, when used in the intended manner and under normal conditions.
- There are dishonest and possibly illegal methods used to breach the code protection feature. All of these methods, to our knowledge, require using the Microchip products in a manner outside the operating specifications contained in Microchip's Data Sheets. Most likely, the person doing so is engaged in theft of intellectual property.
- Microchip is willing to work with the customer who is concerned about the integrity of their code.
- Neither Microchip nor any other semiconductor manufacturer can guarantee the security of their code. Code protection does not mean that we are guaranteeing the product as "unbreakable."

Code protection is constantly evolving. We at Microchip are committed to continuously improving the code protection features of our products. Attempts to break Microchip's code protection feature may be a violation of the Digital Millennium Copyright Act. If such acts allow unauthorized access to your software or other copyrighted work, you may have a right to sue for relief under that Act.

Information contained in this publication regarding device applications and the like is provided only for your convenience and may be superseded by updates. It is your responsibility to ensure that your application meets with your specifications. MICROCHIP MAKES NO REPRESENTATIONS OR WARRANTIES OF ANY KIND WHETHER EXPRESS OR IMPLIED, WRITTEN OR ORAL, STATUTORY OR OTHERWISE, RELATED TO THE INFORMATION, INCLUDING BUT NOT LIMITED TO ITS CONDITION, QUALITY, PERFORMANCE, MERCHANTABILITY OR FITNESS FOR PURPOSE. Microchip disclaims all liability arising from this information and its use. Use of Microchip devices in life support and/or safety applications is entirely at the buyer's risk, and the buyer agrees to defend, indemnify and hold harmless Microchip from any and all damages, claims, suits, or expenses resulting from such use. No licenses are conveyed, implicitly or otherwise, under any Microchip intellectual property rights unless otherwise stated.

### **Trademarks**

The Microchip name and logo, the Microchip logo, dsPIC, FlashFlex, flexPWR, JukeBlox, KEELoQ, KEELoQ logo, Kleer, LANCheck, MediaLB, MOST, MOST logo, MPLAB, OptoLyzer, PIC, PICSTART, PIC<sup>32</sup> logo, RightTouch, SpyNIC, SST, SST Logo, SuperFlash and UNI/O are registered trademarks of Microchip Technology Incorporated in the U.S.A. and other countries.

The Embedded Control Solutions Company and mTouch are registered trademarks of Microchip Technology Incorporated in the U.S.A.

Analog-for-the-Digital Age, BodyCom, chipKIT, chipKIT logo, CodeGuard, dsPICDEM, dsPICDEM.net, ECAN, In-Circuit Serial Programming, ICSP, Inter-Chip Connectivity, KleerNet, KleerNet logo, MiWi, MPASM, MPF, MPLAB Certified logo, MPLIB, MPLINK, MultiTRAK, NetDetach, Omniscient Code Generation, PICDEM, PICDEM.net, PICkit, PICtail, RightTouch logo, REAL ICE, SQI, Serial Quad I/O, Total Endurance, TSHARC, USBCheck, VariSense, ViewSpan, WiperLock, Wireless DNA, and ZENA are trademarks of Microchip Technology Incorporated in the U.S.A. and other countries.

SQTP is a service mark of Microchip Technology Incorporated in the U.S.A.

Silicon Storage Technology is a registered trademark of Microchip Technology Inc. in other countries.

GestIC is a registered trademark of Microchip Technology Germany II GmbH & Co. KG, a subsidiary of Microchip Technology Inc., in other countries.

All other trademarks mentioned herein are property of their respective companies.

© 2015, Microchip Technology Incorporated, Printed in the U.S.A., All Rights Reserved.

ISBN: 978-1-63277-589-4

# QUALITY MANAGEMENT SYSTEM CERTIFIED BY DNV = ISO/TS 16949=

Microchip received ISO/TS-16949:2009 certification for its worldwide headquarters, design and wafer fabrication facilities in Chandler and Tempe, Arizona; Gresham, Oregon and design centers in California and India. The Company's quality system processes and procedures are for its PIC® MCUs and dsPIC® DSCs, KEELOQ® code hopping devices, Serial EEPROMs, microperipherals, nonvolatile memory and analog products. In addition, Microchip's quality system for the design and manufacture of development systems is ISO 9001:2000 certified.

Object of Declaration: EVB-LAN9355

### **EU Declaration of Conformity**

This declaration of conformity is issued by the manufacturer.

The development/evaluation tool is designed to be used for research and development in a laboratory environment. This development/evaluation tool is not a Finished Appliance, nor is it intended for incorporation into Finished Appliances that are made commercially available as single functional units to end users under EU EMC Directive 2004/108/EC and as supported by the European Commission's Guide for the EMC Directive 2004/108/EC (8<sup>th</sup> February 2010).

This development/evaluation tool complies with EU RoHS2 Directive 2011/65/EU.

For information regarding the exclusive, limited warranties applicable to Microchip products, please see Microchip's standard terms and conditions of sale, which are printed on our sales documentation and available at www.microchip.com.

16-July - 2013 Date

Signed for and on behalf of Microchip Technology Inc. at Chandler, Arizona, USA

Derek Carlson

**VP Development Tools** 

| EVB-LAN9355 Evaluation Board User's Guide |
|-------------------------------------------|
|-------------------------------------------|

NOTES:

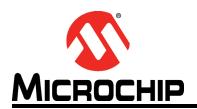

# **Table of Contents**

| Preface                                                  |    |
|----------------------------------------------------------|----|
| Introduction                                             |    |
| Document Layout                                          |    |
| Conventions Used in this Guide                           |    |
|                                                          |    |
| The Microchip Web Site                                   |    |
| Development Systems Customer Change Notification Service | 9  |
| Customer Support                                         | ç  |
| Document Revision History                                |    |
| Chapter 1. Overview                                      |    |
| 1.1 Introduction                                         | 11 |
| 1.1.1 References                                         |    |
| 1.1.2 Terms and Abbreviations                            | 12 |
| Chapter 2. Board Details                                 |    |
| 2.1 Board Details                                        | 14 |
| 2.1.1 Power                                              |    |
| 2.1.2 Power-on Reset                                     |    |
| 2.1.3 Clock                                              | 15 |
| Chapter 3. Board Configuration                           |    |
| 3.1 Strap Options                                        |    |
| 3.1.1 Jumpers J4:J15                                     |    |
| 3.1.1.1 GPIO/LED POL/LED Configurations                  |    |
| 3.1.1.2 Serial Management Mode Configuration             |    |
| 3.1.1.3 EEPROM Size Configuration                        |    |
| 3.1.1.4 Energy-Efficient Ethernet Configuration          |    |
| 3.1.1.5 1588 Enable Configuration                        |    |
| 3.1.1.6 PHY Address Configuration                        |    |
| 3.1.2 GPIO 6 & GPIO 7 Input and Output Configurations    |    |
| 3.1.3 Link Partner Duplex/Speed Configurations           |    |
| 3.1.4 P0/P1 Configurations                               |    |
| 3.1.6 GPIO Header                                        |    |
| 3.1.7 I2C Aardvark Header                                |    |
| 3.1.8 Copper and Fiber Mode Selections                   |    |
| 3.1.8.1 Copper Mode                                      |    |
| 3.1.8.2 Fiber Mode                                       |    |
| 3.1.8.3 FX-LOS Fiber Mode Strap                          |    |
| 3.2 LEDs                                                 |    |
| 3.3 Test Points                                          |    |
| 3.4 Mechanicals                                          |    |

| Appendix A. EVB-LAN9355 Evaluation Board            |    |
|-----------------------------------------------------|----|
| A.1 Introduction                                    | 26 |
| Appendix B. EVB-LAN9355 Evaluation Board Schematics |    |
| B.1 Introduction                                    | 27 |
| Appendix C. Bill of Materials (BOM)                 |    |
| C.1 Introduction                                    | 36 |
| Wordwide Sales and Service                          | 40 |

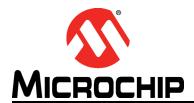

### **Preface**

### **NOTICE TO CUSTOMERS**

All documentation becomes dated, and this manual is no exception. Microchip tools and documentation are constantly evolving to meet customer needs, so some actual dialogs and/or tool descriptions may differ from those in this document. Please refer to our web site (www.microchip.com) to obtain the latest documentation available.

Documents are identified with a "DS" number. This number is located on the bottom of each page, in front of the page number. The numbering convention for the DS number is "DSXXXXXA", where "XXXXXX" is the document number and "A" is the revision level of the document.

For the most up-to-date information on development tools, see the MPLAB<sup>®</sup> IDE online help. Select the Help menu, and then Topics to open a list of available online help files.

### INTRODUCTION

This chapter contains general information that will be useful to know before using the EVB-LAN9355. Items discussed in this chapter include:

- Document Layout
- · Conventions Used in this Guide
- The Microchip Web Site
- Development Systems Customer Change Notification Service
- Customer Support
- Document Revision History

### **DOCUMENT LAYOUT**

This document describes how to use the EVB-LAN9355 Evaluation Board as a development tool for the LAN9355 three-port 10/100 managed Ethernet switch. The manual layout is as follows:

- Chapter 1. "Overview" Shows a brief description of the EVB-LAN9355 Evaluation Board.
- Chapter 2. "Getting Started" Includes instructions on how to get started with the EVB-LAN9355 Evaluation Board.
- Chapter 3. "Board Configuration" Provides information about the EVB-LAN9355 Evaluation Board battery charging features.
- Appendix A. "EVB-LAN9355 Evaluation Board" This appendix shows the EVB-LAN9355 Evaluation Board.
- Appendix B. "EVB-LAN9355 Evaluation Board Schematics" This appendix shows the EVB-LAN9355 Evaluation Board schematics.
- Appendix C. "Bill of Materials (BOM)" This appendix includes the EVB-LAN9355 Evaluation Board Bill of Materials (BOM).

### **CONVENTIONS USED IN THIS GUIDE**

This manual uses the following documentation conventions:

### **DOCUMENTATION CONVENTIONS**

| Description                                      | Represents                                                                                          | Examples                                     |
|--------------------------------------------------|----------------------------------------------------------------------------------------------------|----------------------------------------------|
| Arial font:                                      |                                                                                                    |                                              |
| Italic characters                                | Referenced books                                                                                    | MPLAB <sup>®</sup> IDE User's Guide          |
|                                                  | Emphasized text                                                                                     | is the only compiler                         |
| Initial caps                                     | A window                                                                                            | the Output window                            |
|                                                  | A dialog                                                                                            | the Settings dialog                          |
|                                                  | A menu selection                                                                                    | select Enable Programmer                     |
| Quotes                                           | A field name in a window or dialog                                                                  | "Save project before build"                  |
| Underlined, italic text with right angle bracket | A menu path                                                                                         | File>Save                                    |
| Bold characters                                  | A dialog button                                                                                     | Click <b>OK</b>                              |
|                                                  | A tab                                                                                               | Click the <b>Power</b> tab                   |
| N'Rnnnn                                          | A number in verilog format, where N is the total number of digits, R is the radix and n is a digit. | 4'b0010, 2'hF1                               |
| Text in angle brackets < >                       | A key on the keyboard                                                                               | Press <enter>, <f1></f1></enter>             |
| Courier New font:                                |                                                                                                    |                                              |
| Plain Courier New                                | Sample source code                                                                                  | #define START                                |
|                                                  | Filenames                                                                                           | autoexec.bat                                 |
|                                                  | File paths                                                                                          | c:\mcc18\h                                   |
|                                                  | Keywords                                                                                            | _asm, _endasm, static                        |
|                                                  | Command-line options                                                                                | -Opa+, -Opa-                                 |
|                                                  | Bit values                                                                                          | 0, 1                                         |
|                                                  | Constants                                                                                           | 0xff, 'A'                                    |
| Italic Courier New                               | A variable argument                                                                                 | file.o, where file can be any valid filename |
| Square brackets []                               | Optional arguments                                                                                  | <pre>mcc18 [options] file [options]</pre>    |
| Curly brackets and pipe character: {   }         | Choice of mutually exclusive arguments; an OR selection                                             | errorlevel {0 1}                             |
| Ellipses                                         | Replaces repeated text                                                                              | <pre>var_name [, var_name]</pre>             |
|                                                  | Represents code supplied by user                                                                    | <pre>void main (void) { }</pre>              |

### THE MICROCHIP WEB SITE

Microchip provides online support via our web site at <a href="https://www.microchip.com">www.microchip.com</a>. This web site is used as a means to make files and information easily available to customers. Accessible by using your favorite Internet browser, the web site contains the following information:

- Product Support Data sheets and errata, application notes and sample programs, design resources, user's guides and hardware support documents, latest software releases and archived software
- General Technical Support Frequently Asked Questions (FAQs), technical support requests, online discussion groups, Microchip consultant program member listing
- Business of Microchip Product selector and ordering guides, latest Microchip press releases, listing of seminars and events, listings of Microchip sales offices, distributors and factory representatives

### **DEVELOPMENT SYSTEMS CUSTOMER CHANGE NOTIFICATION SERVICE**

Microchip's customer notification service helps keep customers current on Microchip products. Subscribers will receive e-mail notification whenever there are changes, updates, revisions or errata related to a specified product family or development tool of interest.

To register, access the Microchip web site at www.microchip.com, click on Customer Change Notification and follow the registration instructions.

The Development Systems product group categories are:

- Compilers The latest information on Microchip C compilers, assemblers, linkers and other language tools. These include all MPLAB C compilers; all MPLAB assemblers (including MPASM assembler); all MPLAB linkers (including MPLINK object linker); and all MPLAB librarians (including MPLIB object librarian).
- **Emulators** The latest information on Microchip in-circuit emulators. This includes the MPLAB REAL ICE and MPLAB ICE 2000 in-circuit emulators.
- In-Circuit Debuggers The latest information on the Microchip in-circuit debuggers. This includes MPLAB ICD 3 in-circuit debuggers and PICkit 3 debug express.
- MPLAB IDE The latest information on Microchip MPLAB IDE, the Windows Integrated Development Environment for development systems tools. This list is focused on the MPLAB IDE, MPLAB IDE Project Manager, MPLAB Editor and MPLAB SIM simulator, as well as general editing and debugging features.
- Programmers The latest information on Microchip programmers. These include production programmers such as MPLAB REAL ICE in-circuit emulator, MPLAB ICD 3 in-circuit debugger and MPLAB PM3 device programmers. Also included are nonproduction development programmers such as PICSTART Plus and PIC-kit 2 and 3.

### **CUSTOMER SUPPORT**

Users of Microchip products can receive assistance through several channels:

- · Distributor or Representative
- · Local Sales Office
- Field Application Engineer (FAE)
- Technical Support

Customers should contact their distributor, representative or field application engineer (FAE) for support. Local sales offices are also available to help customers. A listing of sales offices and locations is included in the back of this document.

Technical support is available through the web site at: http://www.microchip.com/support

### **DOCUMENT REVISION HISTORY**

### Revision A (July 2015)

· Initial Release of this Document.

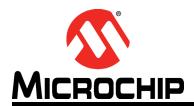

# Chapter 1. Overview

### 1.1 INTRODUCTION

The LAN9355 is a fully featured, three-port 10/100 managed Ethernet switch designed for industrial and embedded applications where performance, flexibility, ease of integration and system cost control are required.

The LAN9355 combines all the functions of a 10/100 switch system, including the switch fabric, packet buffers, buffer manager, media access controllers (MACs), PHY transceivers, and serial management. IEEE 1588v2 is supported via the integrated IEEE 1588v2 hard-ware time stamp unit, which supports end-to-end and peer-to-peer transparent clocks.

The LAN9355 complies with the IEEE 802.3 (full/half-duplex 10BASE-T and 100BASE-TX) Ethernet protocol, IEEE 802.3az Energy Efficient Ethernet (EEE) (100Mbps only), and 802.1D/802.1Q management protocol specifications, enabling compatibility with industry standard Ethernet and Fast Ethernet applications.

100BASE-FX is supported via an external fiber transceiver and cable diagnostics (open and length) is included on the internal twisted pair copper interface.

The EVB-LAN9355 is an Evaluation Board (EVB) that utilizes the LAN9355 to provide a fully-functional three-port Ethernet switch with Dual MII/RMII/TurboMII. The EVB9355 provides one fully integrated MAC/PHY internet ports (Ports 2) via on-board RJ45 connectors. Port 0 and Port 1 provides two MII port connectors which support the following:

- An external Dual MII/RMII/Turbo MII –Capable MAC (with LAN9355 in PHY mode), via the on-board 40-pin male MII connector
- An external Dual MII/RMII/Turbo MII –Capable PHY (with LAN9355 in MAC mode), via the on-board 40-pin female MII connector

Power is supplied to the board via a +5V external wall mount power supply.

The EVB-LAN9355 includes a 64K x 8 I2C EEPROM that may be used to automatically load configuration settings from the EEPROM into the device at reset. An I2C host adapter interface header (10-pin, 2x5) is provided to simplify I2C based configuration. A simplified block diagram of the EVB LAN9355 can be seen in Figure 1-1.

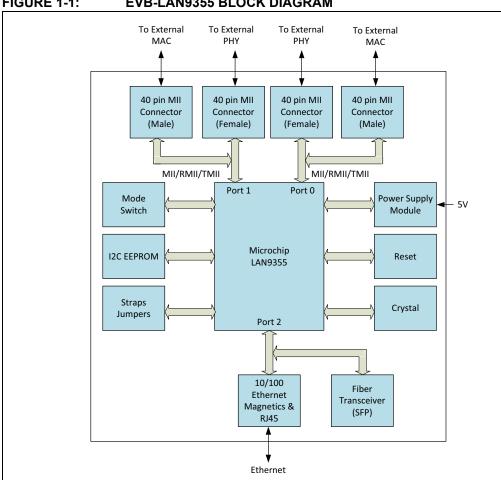

FIGURE 1-1: **EVB-LAN9355 BLOCK DIAGRAM** 

### 1.1.1 References

Concepts and material available in the following documents may be helpful when reading this document. Visit www.microchip.com for the latest documentation.

| Document                               | Location                                                                 |
|----------------------------------------|--------------------------------------------------------------------------|
| LAN9355 datasheet                      | Visit www.microchip.com                                                  |
| AN8-13 Suggested Magnetics             | http://www.microchip.com/wwwAp-<br>pNotes/AppNotes.aspx?appnote=en562793 |
| EVB-LAN9355 Evaluation Board Schematic | Visit www.microchip.com                                                  |

### 1.1.2 Terms and Abbreviations

- EVB Evaluation Board
- DNP Do Not Populate
- 100BASE-TX 100 Mbps Fast Ethernet, IEEE802.3u Compliant
- GPIO General Purpose I/O
- MII Media Independent Interface
- RMII Reduced Media Independent Interface
- **EEE** Energy-Efficient Ethernet
- SFP Small Form-factor Pluggable
- SFF Small Form Factor
- SMI Serial Management Interface

# Chapter 2. Board Details

### 2.1 **BOARD DETAILS**

The following sections describe the various board features, including jumpers, LEDs, test points, system connections, and switches. A top view of the EVB-LAN9355 is shown in Figure 2-1.

**EEPROM** Strap Mode Switch Power Reset Port 1 (Female) Port 0 (Female) MII Connector MII Connector Port 1 (Male) Port 0 (Male) MII Connector MII Connector Microchip LAN9355 Port 2 (with integrated magnetics & LEDs)

FIGURE 2-1: **LAN9355 BOARD REV-A** 

### 2.1.1 **Power**

DC 5V is applied through (J1) DC Socket, powered by a +5V external wall adapter switch (SW1) need to be ON position for the 5V to reach the 3.3V regulator. Glowing of Green LED (D1) indicates successful generation of 3.3V o/p. This Power is supplied to the LAN9355 and it has internal 1.2 V regulator which supplies power to the internal core logic.

### 2.1.2 **Power-on Reset**

A power-on reset occurs whenever power is initially applied to the LAN9355 or if the power is removed and reapplied to the LAN9355. This event resets all circuitry within the LAN9355. After initial power-on, the LAN9355 can be reset by pressing the reset switch (SW2). The reset LED D2 will assert (red) when the LAN9355 is in reset condition.

For stability, a delay of approximately 180ms is added from the +3.3V o/p to reset release.

### 2.1.3 Clock

The LAN9355 requires a fixed-frequency 25 MHz clock (±50 ppm) source for use by the internal clock oscillator and PLL. This is typically provided by attaching a 25 MHz crystal to the OSCI and OSCO pins. Optionally, this clock can be provided by driving the OSCI input pin with a single-ended 25 MHz clock source.

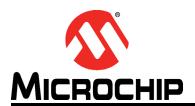

# **Chapter 3. Board Configuration**

### 3.1 STRAP OPTIONS

The following tables describe the default settings and jumper descriptions for the EVB-LAN9355. These defaults are the recommended configurations for evaluation of the LAN9355. These settings may be changed as needed, however, any deviation from the defaults settings should be approached with care and knowledge of the schematics and datasheet. An incorrect jumper setting may disable the board.

### 3.1.1 Jumpers J4:J15

Jumpers J4 through J15 set various functions of the LAN9355. They can also be used as GPIOs, LED drivers. When used as LED drivers, as they are on the EVB-LAN9355, they are connected a specific way to set the strap value to a "1", and another way to set the strap value to a "0". Figure 3-1 illustrates the schematics connections with the D3 circuit as a pull-up, and the D4 circuit as a pull-down. To illuminate D3, the LAN9355 will drive the cathode of the D3 low. To illuminate D4, the LAN9355 will drive the cathode of the D4 high.

The J4 - J15 jumpers must be configured in pairs to identical settings in order to realize the D3 circuit or the D4 circuit. The pairings are as follows:

- J4 & J7
- J6 & J9
- J5 & J8
- J11 & J14
- J10 & J13
- J12 & J15

The following subsections detail the jumper pair settings, their associated strap settings, and the functional effects of setting the straps. All strap values are read during power-up and on the rising edge of nRST signal. Once the strap value is set, the LAN9355 will drive the LED's high or low for illumination according the strap value. For other designs which may use these pins as GPIOs refer to LAN9355 datasheet for additional information. In those cases, internal default straps must be changed by an I2C or SMI master or through EEPROM fields.

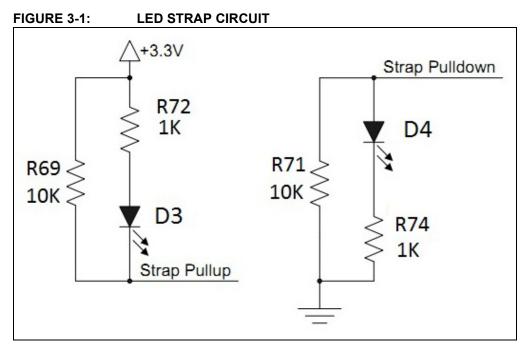

### 3.1.1.1 GPIO/LED POL/LED CONFIGURATIONS:

GPIO/LED POL/LED configuration straps are used to configure the default polarity of LEDs, GPIOs through jumpers as shown below in Table 3-1.

TABLE 3-1: GPIO/LED POL/LED CONFIGURATIONS

| Header    | Pin Settings | Signal Name                | Strap Value | Description                         |
|-----------|--------------|----------------------------|-------------|-------------------------------------|
| J4 & J7   | 1-2(default) | LEDPOL0<br>/GPIO0<br>/LED0 | 1           | The LED (D3) is set as active LOW.  |
|           | 2 -3         |                            | 0           | The LED (D3) is set as active HIGH. |
| J5 & J8   | 1-2(default) | LEDPOL1<br>/GPIO1<br>/LED1 | 1           | The LED (D4) is set as active LOW.  |
|           | 2 -3         |                            | 0           | The LED (D4) is set as active HIGH. |
| J6 & J9   | 1-2(default) | LEDPOL2<br>/GPIO2<br>/LED2 | 1           | The LED (D5) is set as active LOW.  |
|           | 2 -3         |                            | 0           | The LED (D5) is set as active HIGH. |
| J10 & J13 | 1-2(default) | LEDPOL3<br>/GPIO3<br>/LED3 | 1           | The LED (D6) is set as active LOW.  |
|           | 2 -3         |                            | 0           | The LED (D6) is set as active HIGH. |

TABLE 3-1: GPIO/LED POL/LED CONFIGURATIONS (CONTINUED)

| Header    | Pin Settings | Signal Name                | Strap Value | Description                         |
|-----------|--------------|----------------------------|-------------|-------------------------------------|
| J11 & J14 | 1-2(default) | LEDPOL4<br>/GPIO4<br>/LED4 | 1           | The LED (D7) is set as active LOW.  |
|           | 2 -3         |                            | 0           | The LED (D7) is set as active HIGH. |
| J12 & J15 | 1-2(default) | LEDPOL5<br>/GPIO5<br>/LED5 | 1           | The LED (D8) is set as active LOW.  |
|           | 2 -3         |                            | 0           | The LED (D8) is set as active HIGH. |

### 3.1.1.2 SERIAL MANAGEMENT MODE CONFIGURATION

Serial Management Mode selection strap (MNGT0) is used to configure the default value of the Serial Management Mode Strap hard-strap (serial\_mngt\_mode\_strap) through jumpers as shown below in Table 3-2.

TABLE 3-2: SERIAL MANAGEMENT MODE CONFIGURATION

| Header  | Pin Settings  | serial_mngt_mode_<br>strap | Description      |
|---------|---------------|----------------------------|------------------|
| J4 & J7 | 2-3           | 0                          | SMI Managed Mode |
| J4 & J7 | 1-2 (default) | 1                          | I2C Managed Mode |

### 3.1.1.3 EEPROM SIZE CONFIGURATION:

The EEPROM size configuration strap (J6 & J9) determines the supported EEPROM size range. A low selects 1Kbits (128 x 8) through 16Kbits (2K x 8)\_24C16. A high selects 32Kbits (4K x 8) through 512Kbits (64K x 8) or 4Mbits (512K x 8)\_24C512 as shown below in Table 3-3.

TABLE 3-3: EEPROM SIZE CONFIGURATION

| Header  | Pin Settings  | eeprom_size_strap<br>Value | Description                                                       |
|---------|---------------|----------------------------|-------------------------------------------------------------------|
| J6 & J9 | 1-2 (default) | 1                          | EEPROM size = 32K<br>bits (4k x 8) through<br>512K bits (64K x 8) |
|         | 2 -3          | 0                          | EEPROM size = 1K<br>bits (128 x 8) through<br>16K bits (2K x 8)   |

### 3.1.1.4 ENERGY-EFFICIENT ETHERNET CONFIGURATION

EEEEEE\_ENEN configuration strap is used to configure the default value of the EEE Enable 2-1 soft-straps (EEE\_enable\_strap\_[2:1]) through jumpers as shown below in Table 3-4.

**Note:** "EEE\_enable\_strap\_1" strap is used for the LAN9355 when in Port 1 internal PHY mode.

TABLE 3-4: EEE\_EN CONFIGURATION

| Header    | Pin Settings | EEE_enable_strap_[<br>2:1] Value | Description |
|-----------|--------------|----------------------------------|-------------|
| J10 & J13 | 1-2(default) | 1                                | EEE Enable  |
|           | 2 -3         | 0                                | EEE Disable |

### 3.1.1.5 1588 ENABLE CONFIGURATION

Energy Efficient Ethernet configuration strap is used to configure the default value of the 1588 Enable soft-strap (1588\_enable\_strap) through jumpers as shown below in Table 3-5.

TABLE 3-5: 1588 ENABLE CONFIGURATION

| Header    | Pin Settings  | 1588_enable_strap<br>Value | Description  |
|-----------|---------------|----------------------------|--------------|
| J11 & J14 | 1-2 (default) | 1                          | 1588 Enable  |
|           | 2 -3          | 0                          | 1588 Disable |

### 3.1.1.6 PHY ADDRESS CONFIGURATION

PHY Address selection strap is used to configure the default value of the Switch PHY Address Select soft-strap (phy\_addr\_sel\_strap) through jumpers as shown below in Table 3-6.

TABLE 3-6: PHY ADDRESSING

| Header    | Pin<br>Settings | PHY_ADDR_SEL<br>_STRAP Value | VIRTUAL<br>PHY 0 AND 1<br>DEFAULT<br>ADDRESS<br>VALUE | PHY A<br>DEFAULT<br>ADDRESS<br>VALUE | PHY B<br>DEFAULT<br>ADDRESS<br>VALUE |
|-----------|-----------------|------------------------------|-------------------------------------------------------|--------------------------------------|--------------------------------------|
| J12 & J15 | 1-2             | 1                            | 1                                                     | 2                                    | 3                                    |
|           | 2-3 (default)   | 0                            | 0                                                     | 1                                    | 2                                    |

### 3.1.2 GPIO 6 & GPIO 7 Input and Output Configurations

GPIO 6 & 7 configuration straps are used to configure the default input value of the GPIO 6 and 7 through jumpers as shown below in Table 3-7 and Table 3-8.

TABLE 3-7: GPIO 6 & 7 INPUT CONFIGURATION

| Header | Pin Settings | Input | Signal Name |
|--------|--------------|-------|-------------|
| J20    | 1-2          | 1     | GPIO6       |
|        | 2-3          | 0     |             |
| J21    | 1-2          | 1     | GPIO7       |
|        | 2-3          | 0     |             |

TABLE 3-8: GPIO 6 & 7 OUTPUT CONFIGURATION

| Header | Pin | Output    | Signal Name |
|--------|-----|-----------|-------------|
| J20    | 2   | Push Pull | GPIO6       |
| J21    | 2   | Push Pull | GPIO7       |

Note: By default, the jumpers settings for J20 & J21 will be OPEN.

### 3.1.3 Link Partner Duplex/Speed Configurations

The "duplex\_strap\_0" strap from SW9 is used to determine the link partners duplex ability when in Port 0 MII MAC and RMII MAC modes.

The "speed\_strap\_0" strap from SW10 is used to determine the link partners speed ability and to determine the parallel detect speed when in Port 0 MII MAC and RMII MAC modes, as shown below in Table 3-9.

TABLE 3-9: EMULATED LINK PARTNER DEFAULT ADVERTISED ABILITY FOR PORT 0

| SW9<br>(P0_DUPLEX) | SW10<br>(P0_SPEED) | duplex_strap_0 | speed_strap_0 | ADVERTISED<br>LINK PARTNER<br>ABILITY       |
|--------------------|--------------------|----------------|---------------|---------------------------------------------|
| 1-2                | 1-3                | 1              | 0             | 10BASE-T<br>full-duplex<br>(0010)           |
| 1-2                | 1-2                | 1              | 1             | 100BASE-X<br>full-duplex<br>(1000)          |
| 1-3                | 1-3                | 0              | 0             | 10BASE-T<br>half-duplex<br>(0001) (Default) |
| 1-3                | 1-2                | 0              | 1             | 100BASE-X<br>half-duplex<br>(0100)          |

**Note:** For Switches to short 1-3, Knob Position should be at 1-2 and vice versa.

The "duplex\_strap\_1" strap from SW15 is used to determine the link partners duplex ability when in Port 1 MII MAC and RMII MAC modes.

The "speed\_strap\_1" strap from SW16 is used to determine the link partners speed ability and to determine the parallel detect speed when in Port 1 MII MAC and RMII MAC modes, as shown below in Table 3-10.

TABLE 3-10: EMULATED LINK PARTNER DEFAULT ADVERTISED ABILITY FOR PORT 1

| SW15<br>(P1_DUPLEX) | SW16<br>(P1_SPEED) | duplex_strap_0 | speed_strap_0 | ADVERTISED<br>LINK PARTNER<br>ABILITY       |
|---------------------|--------------------|----------------|---------------|---------------------------------------------|
| 1-2                 | 1-3                | 1              | 0             | 10BASE-T<br>full-duplex<br>(0010)           |
| 1-2                 | 1-2                | 1              | 1             | 100BASE-X<br>full-duplex<br>(1000)          |
| 1-3                 | 1-3                | 0              | 0             | 10BASE-T<br>half-duplex<br>(0001) (Default) |
| 1-3                 | 1-2                | 0              | 1             | 100BASE-X<br>half-duplex<br>(0100)          |

**Note:** For Switches to short 1-3, Knob Position should be at 1-2 and vice versa.

### 3.1.4 Port 0/Port 1 Mode Configurations

Port 0 Mode configuration straps (SW5, SW6, SW7 & SW8) are used to configure the hard-straps such as Switch Port 0 Mode Strap (P0\_mode\_strap[1:0]), Switch Port 0 RMII Clock Direction Strap (P0\_rmii\_clock\_dir\_strap) and Switch Port 0 Clock Strength Strap (P0\_clock\_strength\_strap) as shown below in Table 3-11.

TABLE 3-11: PORT 0 MODE STRAP MAPPING

| P0_MODE3<br>(SW8) | P0_MODE2<br>(SW7) | P0_MODE1<br>(SW6) | P0_MODE0<br>(SW5) | MODE                    |
|-------------------|-------------------|-------------------|-------------------|-------------------------|
| 1-3               | 1-3               | X                 | X                 | MII MAC (default)       |
| 1-3               | 1-2               | 1-3               | Х                 | MII PHY                 |
| 1-3               | 1-2               | 1-2               | 1-3               | Turbo MII PHY 12 ma     |
| 1-3               | 1-2               | 1-2               | 1-2               | Turbo MII PHY 16 ma     |
| 1-2               | 1-3               | 1-3               | Х                 | RMII MAC clock in       |
| 1-2               | 1-3               | 1-2               | 1-3               | RMII MAC clock out 12ma |
| 1-2               | 1-3               | 1-2               | 1-2               | RMII MAC clock out 16ma |
| 1-2               | 1-2               | 1-3               | Х                 | RMII PHY clock in       |
| 1-2               | 1-2               | 1-2               | 1-3               | RMII PHY clock out 12ma |
| 1-2               | 1-2               | 1-2               | 1-2               | RMII PHY clock out 16ma |

**Note:** For Switches to short 1-3, Knob Position should be at 1-2 and vice versa.

Port 1 Mode configuration straps (SW11, SW14, SW13 & SW12) are used to configure the hard-straps such as Switch Port 1 Mode Strap (P1\_mode\_strap[1:0]), Switch Port 1 RMII Clock Direction Strap (P1\_rmii\_clock\_dir\_strap) and Switch Port 1 Clock Strength Strap (P1\_clock\_strength\_strap) as shown below in Table 3-12.

TABLE 3-12: PORT 1 MODE STRAP MAPPING

| P1_INTPHY<br>(J5 & J8) | P1_MODE3<br>(SW12) | P1_MODE2<br>(SW13) | P1_MODE1<br>(SW14) | P1_MODE0<br>(SW11) | MODE                       |
|------------------------|--------------------|--------------------|--------------------|--------------------|----------------------------|
| 2-3                    | 1-3                | 1-3                | Х                  | Х                  | MII MAC (default)          |
| 2-3                    | 1-3                | 1-2                | 1-3                | Χ                  | MII PHY                    |
| 2-3                    | 1-3                | 1-2                | 1-2                | 1-3                | Turbo MII PHY 12 ma        |
| 2-3                    | 1-3                | 1-2                | 1-2                | 1-2                | Turbo MII PHY 16 ma        |
| 2-3                    | 1-2                | 1-3                | 1-3                | Х                  | RMII MAC clock in          |
| 2-3                    | 1-2                | 1-3                | 1-2                | 1-3                | RMII MAC clock out 12ma    |
| 2-3                    | 1-2                | 1-3                | 1-2                | 1-2                | RMII MAC clock out 16ma    |
| 2-3                    | 1-2                | 1-2                | 1-3                | Х                  | RMII PHY clock in          |
| 2-3                    | 1-2                | 1-2                | 1-2                | 1-3                | RMII PHY clock out 12ma    |
| 2-3                    | 1-2                | 1-2                | 1-2                | 1-2                | RMII PHY clock out<br>16ma |
| 1-2                    | Х                  | Х                  | Х                  | Х                  | Internal PHY               |

Note: For Switches to short 1-3, Knob Position should be at 1-2 and vice versa.

### 3.1.5 RMII RX Clock Configurations

When LAN9355 is in MAC/PHY mode the reference clock routed either through TX or RX Clock as shown in Table 3-13.

TABLE 3-13: RX CLOCK CONFIGURATIONS FOR PORT 0

| Switch Settings      | DESCRIPTION                        | Mode     |
|----------------------|------------------------------------|----------|
| SW19 (1-3) (Default) | TX Clock used as a Reference Clock | RMII MAC |
| SW19 (1-2)           | RX Clock used as a Reference Clock | RMII MAC |
| SW20 (1-3) (Default) | Reference clock used as a TX clock | RMII PHY |
| SW20 (1-2)           | Reference clock used as a RX clock | RMII PHY |

### 3.1.6 GPIO Header

J27 connector is used for GPIO header. Respective pin details are given below in Table 3-14.

TABLE 3-14: PIN NAMES FOR GPIO HEADER

| Signal Name | Pin Number |
|-------------|------------|
| GPIO0       | J27.1      |
| GPIO1       | J27.2      |
| GPIO2       | J27.3      |
| GPIO3       | J27.4      |
| GPIO4       | J27.5      |
| GPIO5       | J27.6      |
| GPIO6       | J27.7      |
| GPIO7       | J27.8      |

### 3.1.7 I2C Aardvark® Header

J16 connector is used for I2C Aardvark header. Respective pin details are given below in Table 3-15.

TABLE 3-15: PIN NAMES FOR I2C AARDVARK HEADER

| Signal Name | Pin Number     |
|-------------|----------------|
| I2C2_SCL    | J16.1          |
| I2C2_SDA    | J16.3          |
| GND         | J16.2 & J16.10 |

### 3.1.8 Copper and Fiber Mode Selections

The LAN9355 supports 100BASE-TX (Copper) and 100BASE-FX (Fiber) modes. In 100BASE-FX operation, the presence of the receive signal is indicated by the external transceiver as either an open-drain, CMOS level, Loss of Signal (SFP) or a LVPECL Signal Detect (SFF).

This EVB supports 100BASE-TX (Copper) and 100BASE-FX (Fiber) in SFP mode. By default Copper Mode is active. Fiber Mode is supported as an assembly option. To select the Copper or Fiber Mode, the respective strap and signal routing resister assembly options must to be configured.

**Note:** Vendor part number for SFP Transceiver: Finisar/FTLF1217P2.

### 3.1.8.1 COPPER MODE

The EVB-LAN9355 is set to Copper Mode by default. Table 3-16 details the required strap resistors settings for Copper Mode operation.

TABLE 3-16: COPPER MODE STRAP RESISTORS

| Resistors      | Signal Names | Description                                                                     |
|----------------|--------------|---------------------------------------------------------------------------------|
| R79 (10K)      | FXLOSEN      | Copper twisted pair for ports A and B further determined by FXSDENA and FXSDENB |
| R76, R80 (10K) | FXSDA/FXSDB  | Configures Port 0 and Port 1 to Copper Mode                                     |

**Note:** R75, R77, and R78 must not be populated (DNP).

Additionally, the signal routing resistors detailed in Table 3-17 must be assembled for Copper Mode operation.

TABLE 3-17: COPPER MODE SIGNAL ROUTING RESISTORS

| Resistors          | Description                   |
|--------------------|-------------------------------|
| R17, R19, R21, R23 | Port 0 Copper mode is Enabled |
| R31, R33, R35, R37 | Port 1 Copper mode is Enabled |

**Note:** R16, R18, R20, R22, R30, R32, R34, and R36 (0402 package) must not be populated (DNP).

### 3.1.8.2 FIBER MODE

The LAN9355 supports SFP type 100BASE-FX mode. To enable Fiber Mode, the respective strap and signal routing resisters must be configured.

**Note:** Copper Mode related resistors must be DNP while Fiber Mode is active (See **Section 3.1.8.1 "Copper Mode"**).

Table 3-18 details the required strap resistor settings for Fiber Mode operation.

TABLE 3-18: FIBER MODE STRAP RESISTORS

| Resistors      | Description                                       |
|----------------|---------------------------------------------------|
| R77 (10K)      | Configures Port 0 & 1 to FX_LOS Mode              |
| R75, R78 (10K) | Configures Port 0 & 1 to Fiber mode, respectively |

Note: R76, R79, and R80 must not be populated (DNP).

Additionally, the signal routing resistors detailed in Table 3-19 must be assembled for Fiber Mode operation.

TABLE 3-19: FIBER MODE SIGNAL ROUTING RESISTORS

| Resistors          | Description               |
|--------------------|---------------------------|
| R16, R18, R20, R22 | Port 0 Fiber mode Enabled |
| R30, R32, R34, R36 | Port 1 Fiber mode Enabled |

**Note:** R17, R19, R21, R23, R31, R33, R35, and R37 (0402 package) must not be populated (DNP).

### 3.1.8.3 FX-LOS FIBER MODE STRAP

FX-LOS strap details are shown in Table 3-20. These strap settings determine if the ports are to operate in FX-LOS Fiber Mode or FX-SD/Copper Mode.

TABLE 3-20: FX-LOS MODE STRAP SETTINGS

| R77 (10K) | R79 (10K) | Reference<br>Voltage (v) | Function                                                                                                    |
|-----------|-----------|--------------------------|----------------------------------------------------------------------------------------------------|
| Populate  | DNP       | 3.3                      | A level above 2V selects FX-LOS for Port 0 and Port 1                                                             |
| Populate  | Populate  | 1.5                      | A level of 1.5V selects FX-LOS for Port 0 and FX-SD / Copper twisted pair for Port 1, further determined by FXSDB |
| DNP       | Populate  | 0 (Default)              | A level of 0V selects FX-SD / Copper twisted pair for Ports 0 and 1, further determined by FXSDA, FXSDB           |

**Note:** The above strap details describe the LAN9355 function. This EVB does not support SFF Fiber Mode. Therefore, FX-SD related straps are not applicable.

### **3.2 LEDS**

Table 3-21 describes the different LED references and their corresponding colors and indications.

TABLE 3-21: LEDS

| Reference | Color | Indication                     |  |
|-----------|-------|--------------------------------|--|
| D1        | Green | 3.3V Power active              |  |
| D2        | Red   | LAN9355 is in reset condition  |  |
| D4        | Green | Full-duplex / Collision Port 1 |  |
| D6        | Green | Full-duplex / Collision Port 2 |  |

Note: Assumes the LED\_FUN field of the LED\_CFG register is 00b.

### 3.3 TEST POINTS

Table 3-22 describes the different test points and their corresponding connections.

**TABLE 3-22: TEST POINTS** 

| Test Points | Description                  | Connection |
|-------------|------------------------------|------------|
| TP1         | Single pin populated 5V      | 5V_EXT     |
| TP2         | Single pin populated 3V3     | 3V3        |
| TP3         | Single pin unpopulated VDDCR | VDDCR      |

**TABLE 3-22: TEST POINTS** 

| Test Points | Description                    | Connection |
|-------------|--------------------------------|------------|
| TP4         | Single pin unpopulated IRQ     | IRQ        |
| TP5         | Single pin unpopulated P0_MDC  | P0_MDC     |
| TP6         | Single pin unpopulated P0_MDIO | P0_MDIO    |
| TP7         | Single pin unpopulated P1_MDC  | P1_MDC     |
| TP8         | Single pin unpopulated P1_MDIO | P1_MDIO    |
| TP9         | Single pin populated GND       | GND        |
| TP10        | Single pin populated GND       | GND        |

### 3.4 MECHANICALS

Figure 3-2 displays details for EVB-LAN9355 mechanical dimensions. Dimensions are in mm.

FIGURE 3-2: LAN9355 EVB MECHANICAL DIMENSIONS

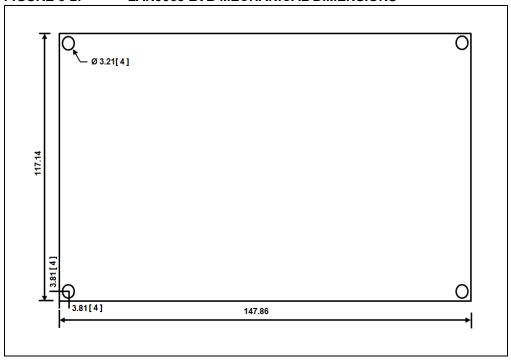